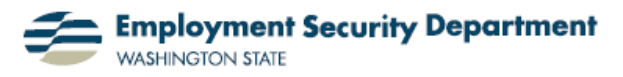

## **Using Smart Navigation Browsing in Word**

You probably know that the up and down double arrows at the bottom of the vertical scroll bar will page up and down in a document. But did you know that you can modify the arrows to change your browse functions? You can set the arrows to browse by headings, graphics, comments, footnotes, endnotes and a variety of other settings. This guide will show you how you can modify the browse function in Word 2007, allowing you to search more efficiently within a Word document.

**1.)** My first step is to open up a Word document. The double-arrow buttons are at the bottom of the vertical scroll bar on the bottom right of the document.

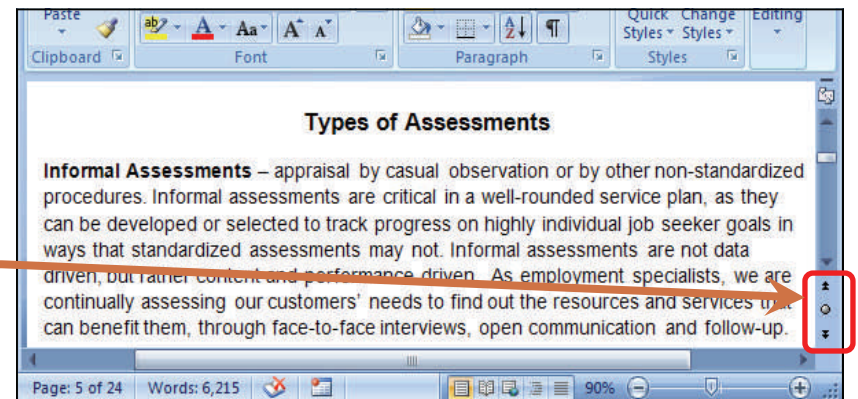

**2.)** You can see in this closeup that there is a small dot icon between the doublecalled the "Select Browse Obthat will allow me to change the functions of the doublearrow buttons.

**3.)** I double-click on the small dot icon to reveal a table with 12 icons. These icons represent the different browse functions that I can switch to, as shown in the table below (Note: **Browse by Page** is the default setting):

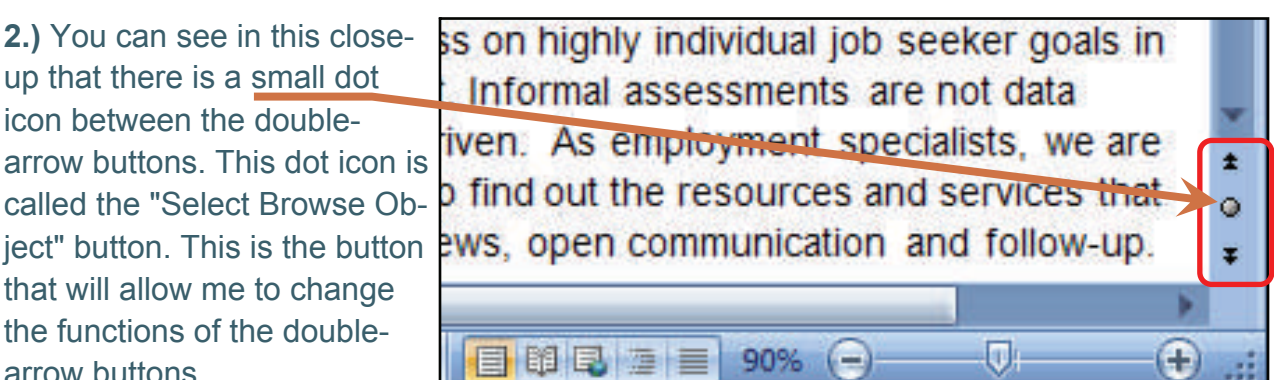

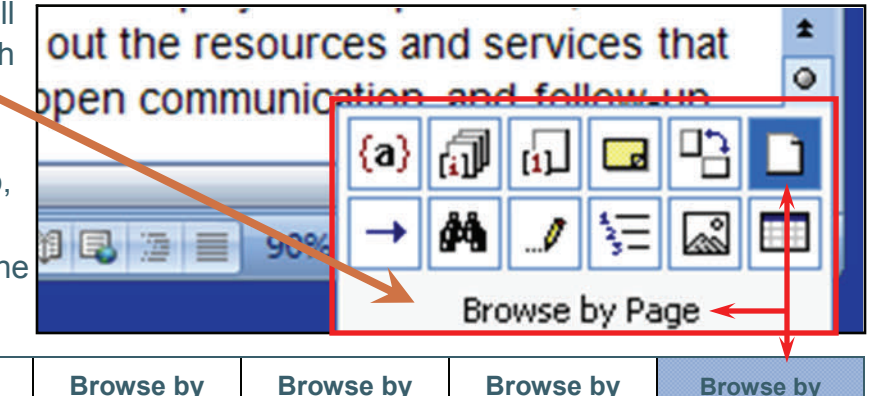

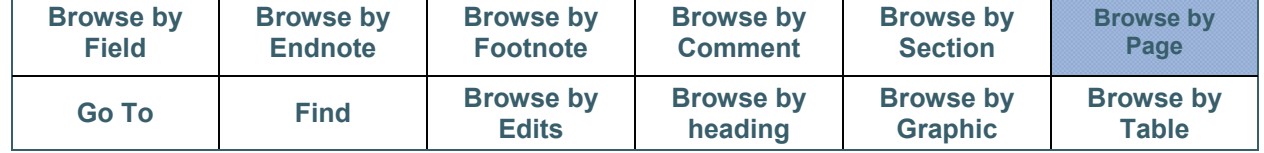

**4.)** I can select the browse function I desire by singlethe double-arrows *change color* from **black** to **blue**  when I select any browse function other than the default, which is "Browse by Page."

s employment specialists, we are clicking on its icon. Notice that it the resources and services that en communication and follow-up **Default Setting** Ū 90% s employment specialists, we are it the resources and services that en communication and follow-up.

 **Browse Function Selected** 

90%

U.

**5.)** I've chosen "Browse by Graphic". Notice that when I place my cursor on the down double-arrow, a pop-up confirms the browsing search criterion I've chosen.

**6.)** Now, when I click on that double arrow, the text moves to the next graphic below my previous starting point, and the cursor changes to a text insertion point, immediately before the graphic.

Practice browsing your Word document with the double-

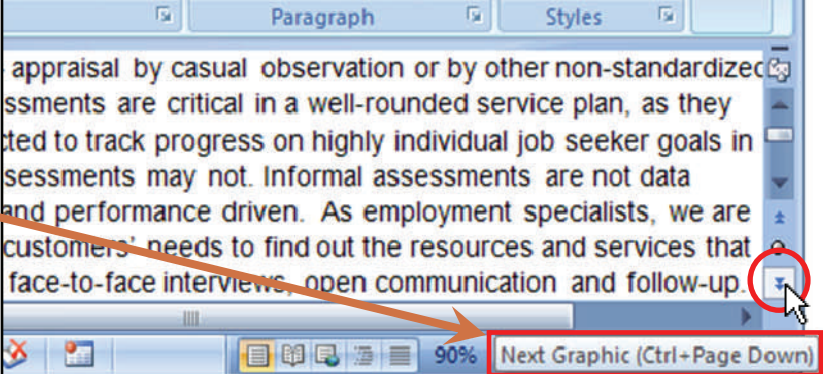

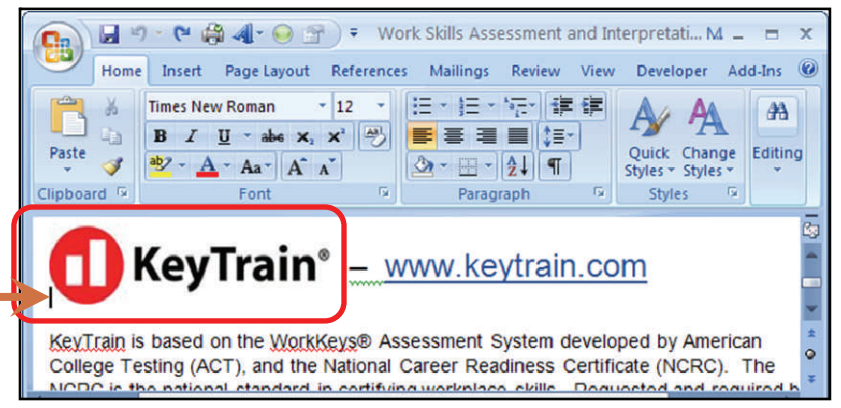

arrows set to different browser functions to get a feel for the time that can be saved when searching for information with the use of this method.